# **Ръководство на потребителя за Dell Optiplex 5400 AIO**

#### **I. Подготовка за работа:**

*Изображенията в това ръководство може да се различават спрямо специфичната компютърна конфигурация, която сте закупили.*

1. Монтирайте стойката:

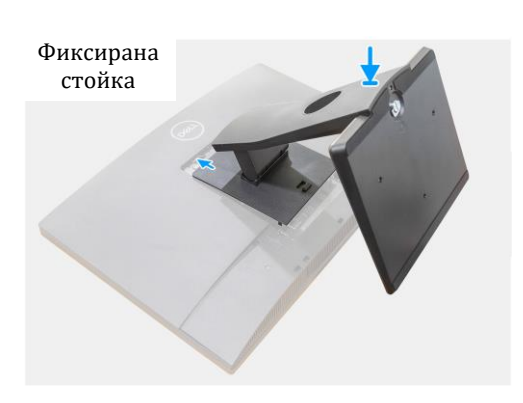

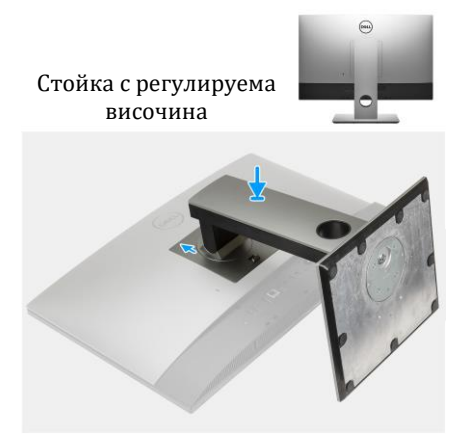

Следвайте същата процедура, за да монтирате стойката с регулируема височина с оптично устройство.

- 2. Свържете клавиатурата и мишката.
- 3. Свържете се към вашата мрежа чрез кабел или се свържете към безжична мрежа.
- 4. Свържете кабела за захранване.
- 5. Натиснете бутона за захранване.

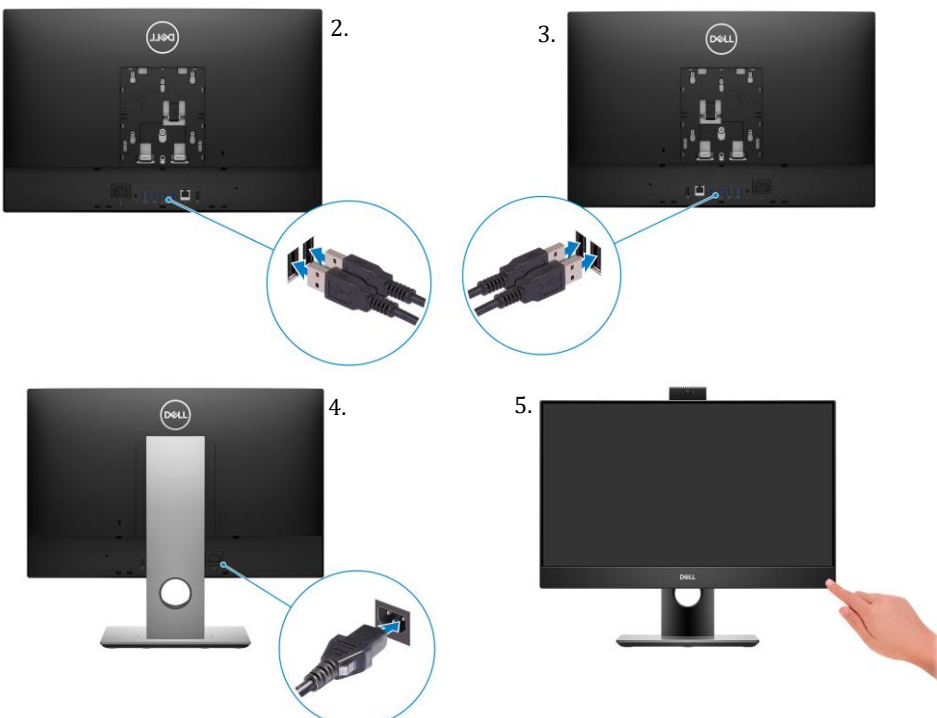

6. Завършете конфигурирането на операционната система:

# **За Ubuntu:**

Следвайте инструкциите на екрана, за да завършите инсталацията. За допълнителна информация вижте <https://www.dell.com/support/home/en-us>

## **За Windows:**

Следвайте инструкциите на екрана, за да завършите инсталацията. Dell ви препоръчва:

Да се свържете към мрежа за Windows ъпдейти.

**Забележка**: Ако сте се свързали към защитена мрежа, въведете паролата за дадената безжична мрежа, когато системата ви каже.

- Ако сте свързани към интернет, се впишете или си създайте Microsoft профил. Ако не сте свързани към интернет си създайте офлайн профил. 5.
- На екрана **Support and Protection** въведете данните си за контакт.
- 7. Намерете Dell apps в Windows Start Menu Recommended

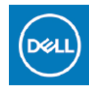

**My Dell:** Централизирано място за ключови приложения на Dell, помощни статии и друга важна информация за вашия компютър. Също така My Dell ви уведомява за състоянието на гаранцията, препоръчаните аксесоари и актуализациите на софтуера, ако има такива.

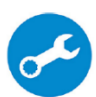

**SupportAssist**: SupportAssist е интелигентна технология, която поддържа компютъра ви в най-добрата му работна форма, като оптимизира настройките му, открива проблеми, премахва вируси и ви уведомява, когато трябва да направите системни актуализации. Тя проверява състоянието на хардуера и софтуера на вашия компютър. SupportAssist е предварително инсталиран на повечето Dell устройства, които работят с операционната система Windows. За повече информация вижте [www.dell.com/serviceabilitytools.](http://www.dell.com/serviceabilitytools) **Бележка:** Може да подновите или да ъпгрейднете гаранцията си като натиснете датата на изтичане на гаранцията в Support Assist.

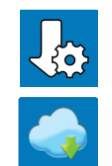

**Dell Update:** Ъпдейт на драйвери и критични корекции. За повече информация, моля посетете [www.dell.com/support](http://www.dell.com/support)

**Dell Digital Delivery**: Сваляне на софтуерни приложения, които са закупени, но не са инсталирани на компютъра. За повече информация вижте [http://www.dell.com/support.](http://www.dell.com/support)

#### **II. Хардуерни компоненти:**

#### **Изглед отдясно:**

1. Индикатор за статус на твърдия диск

#### **Изглед отляво:**

- 1. SD 4.0 слот за карти
- 2. USB 3.2 Gen 2x1 Type-C порт
- 3. Универсален аудио порт
- 4. USB 3.2 Gen 1 порт с PowerShare

#### **Изглед отпред:**

- 1. Full HD уеб камера
- 2. Светлинен индикатор за статус на камерата
- 3. Дисплей
- 4. Високоговорители
- 5. Бутон за захранване и Светлинен индикатор за статус на захранване/ Индикатор за диагностика
- 6. Микрофони

## **Прибираща се камера:**

**Бележка**: В зависимост от поръчаната от вас конфигурация, компютърът ще има RGB камера или RGB камера и инфрачервена камера.

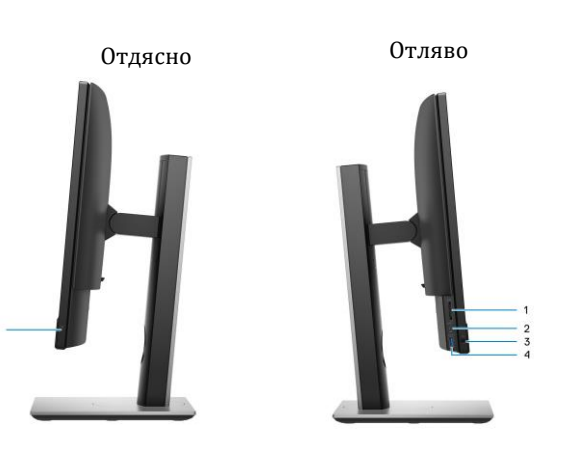

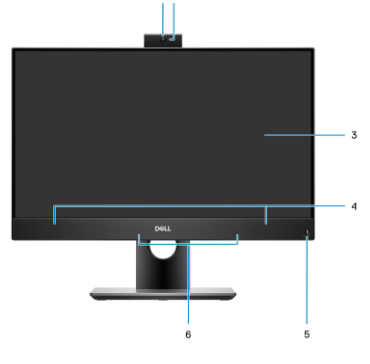

- 1. Full HD камера
- 2. Инфрачервена камера
- 3. Инфрачервен предавател
- 4. Светлинен индикатор за статус на камера

# **Изглед отдолу (с UMA конфигурация -35 W):**

- 1. DisplayPort++ 1.4a/HDCP 2.3 порт
- 2. RJ-45 Ethernet порт
- 3. USB 3.2 Gen 1 портове със Smart Power On
- 4. USB 3.2 Gen 2 портове
- 5. Line-out аудио порт
- 6. Порт за захранване
- 7. LED индикатор за състоянието на захранващия блок (PSU).

# **Изглед отдолу (с UMA конфигурация -65 W):**

- 1. HDMI-IN—HDMI 1.4a порт
- 2. HDMI-OUT—HDMI 2.0 порт
- 3. DisplayPort++ 1.4a/HDCP 2.3 порт
- 4. RJ-45 Ethernet порт
- 5. USB 3.2 Gen 1 портове със Smart Power On
- 6. USB 3.2 Gen 2 портове
- 7. Line-out аудио порт
- 8. Порт за захранване
- 9. LED индикатор за състоянието на захранващия блок (PSU).

## **Изглед отзад:**

- 1. Вграден бутон за самодиагностика на дисплей
- 2. Етикет със сервизна информация

## **Изглед отзад:**

- 1. Заден капак
- 2. Капак на стойка
- 3. Слот за кабел против кражба Kensington
- 4. Долен капак
- 5. Стойка

## **III. Регулаторна политика за съответствие:**

Dell Inc. (Dell) се ангажира да спазва законите и наредбите във всяка страна, в която доставя своите продукти. Продуктите на Dell са проектирани и тествани, за да отговарят на съответните световни стандарти за

безопасност на продуктите, електромагнитна съвместимост, ергономичност и други задължителни нормативни изисквания, когато се използват по предназначение. Подробна регулаторна информация за продукта може да бъде намерена на български език на следния линк:

## [https://www.dell.com/learn/us/en/uscorp1/regulatory-compliance?c=us&l=en&s=corp.](https://www.dell.com/learn/us/en/uscorp1/regulatory-compliance?c=us&l=en&s=corp)

Допълнителна информация за продукта и декларация за съответствие може да бъде намерена на: [www.polycomp.bg.](https://polycomp.bg/poly/0006300131572/brand?a=%D0%9A%D0%BE%D0%BC%D0%BF%D1%8E%D1%82%D1%80%D0%B8%20%D0%B8%20%D1%81%D1%8A%D1%80%D0%B2%D1%8A%D1%80%D0%B8%20%D0%9D%D0%B0%D1%81%D1%82%D0%BE%D0%BB%D0%BD%D0%B8%20%D0%BA%D0%BE%D0%BC%D0%BF%D1%8E%D1%82%D1%80%D0%B8.html#&id=97;0;DELL&vc=1&cb=103&wb=1&sk=00000000)

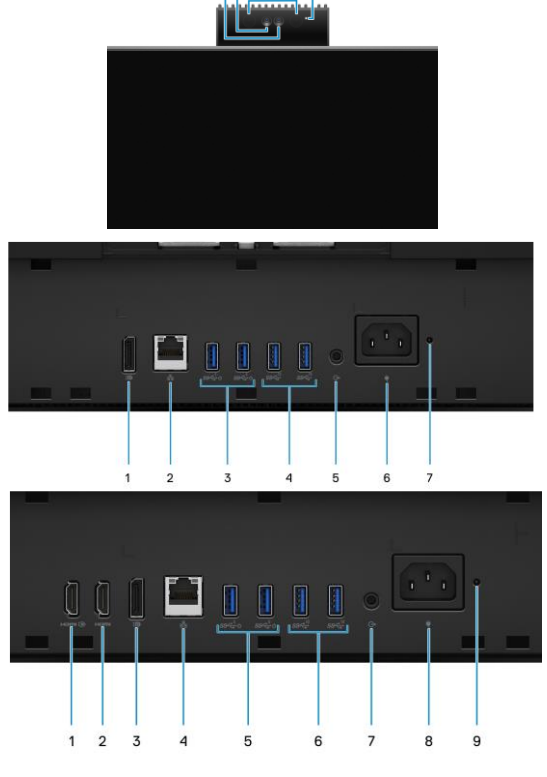

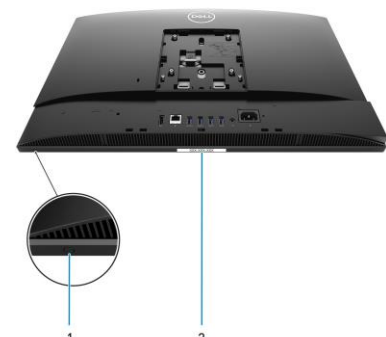

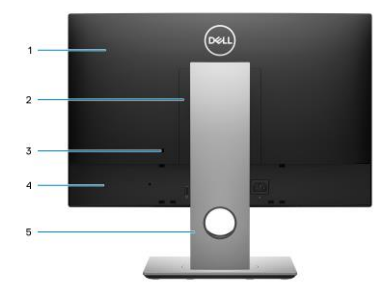